**説明書**

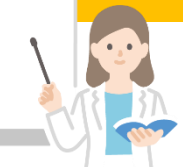

態の有効化」について **★求職登録の有効期間は、原則としてHWで求職申込を行った日の属す る月の翌々月末 例)9/8に申込をした場合、11月末まで有効 ★有効期間が過ぎ、求職状態が「無効」になった時は求職者マイページ の一部機能が利用できなくなります。** ★**求職活動を継続したい場合は「各種設定」画面で求職状態を無効から 有効に切り替えることが出来ます。 【操作手順】スマートフォン版**

- **ログイン後、ホーム画面右上の ■■ タブをクリック** 
	- **◆ タブ内の「求職者情報・設定」をクリック**
	- **◆ 「求職者情報・設定」内の「基本情報」タブをクリック**
- **◆ 「基本情報」タブ内の「各種設定」タブをクリック**
	- **◆ 「各種設定」画面が表示 ⇒ 求職有効ボタンをクリック**
	- **◆ 「求職有効切替」画面が表示 ⇒ 求職状態を有効にしたい場合 完了ボタンをクリック**

**※切替内容の更新は、システムの処理上、完了まで一定の時間がかかる場合 がありますのでご了承ください。**

**ハローワーク西宮 職業相談部門 TEL:0798-22-8600(41#)**

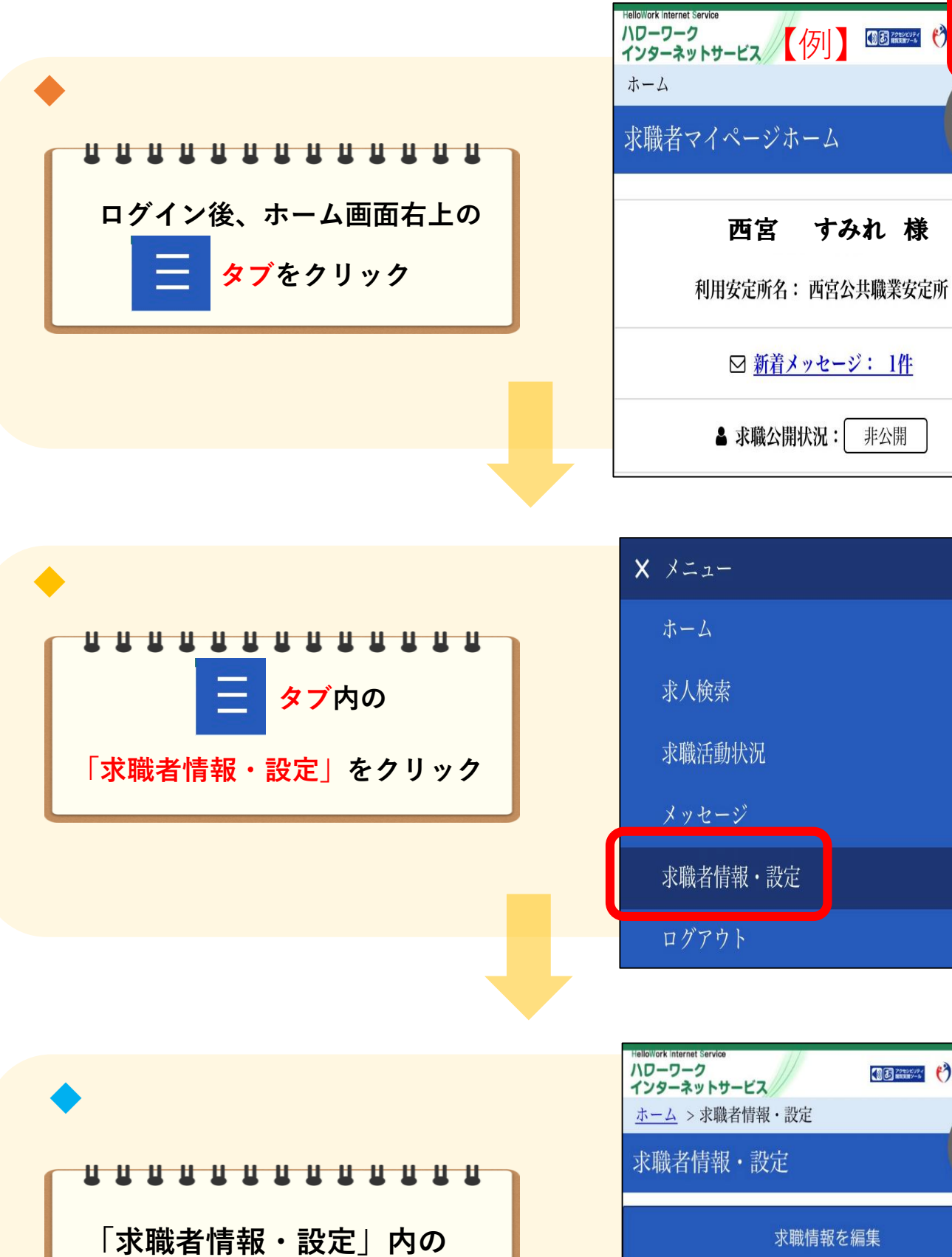

**「基本情報」タブをクリック**

 $\mathbf{V}_{\mathbf{z}}$ 

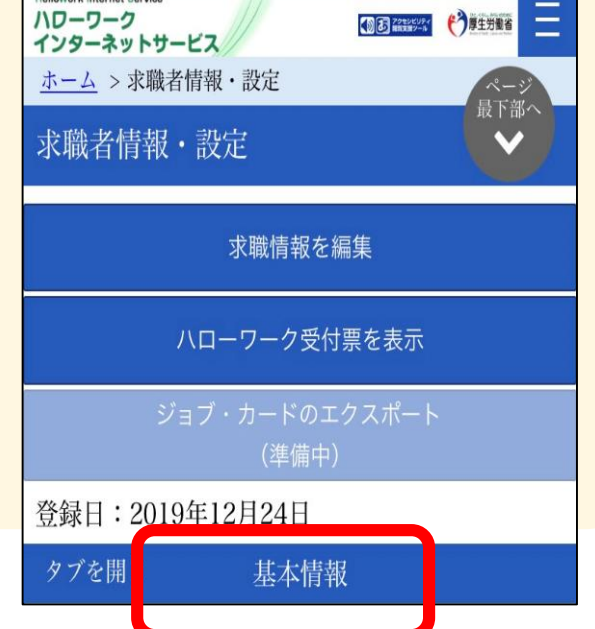

生労働省

最下部へ

١

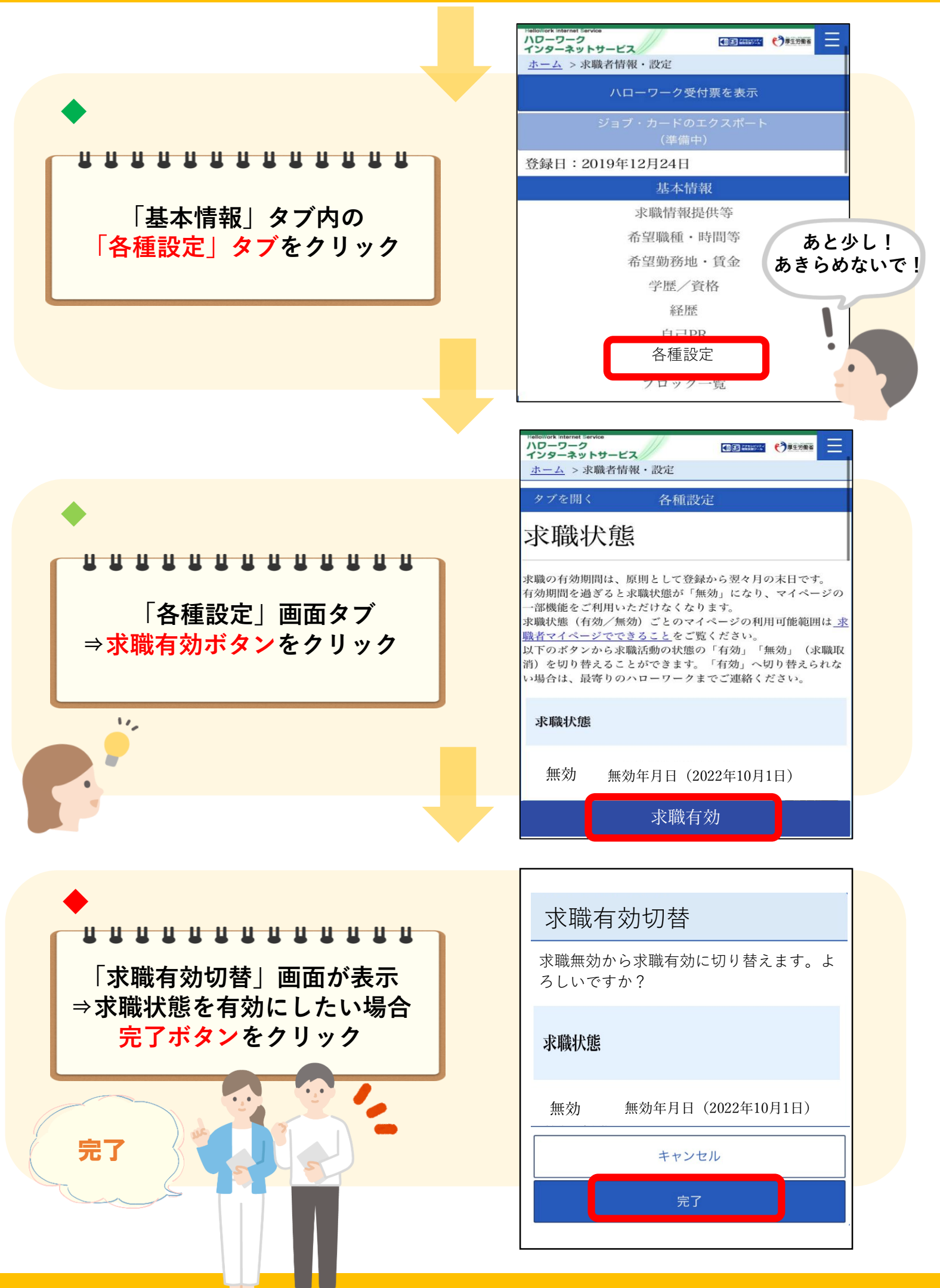

**SOF** 

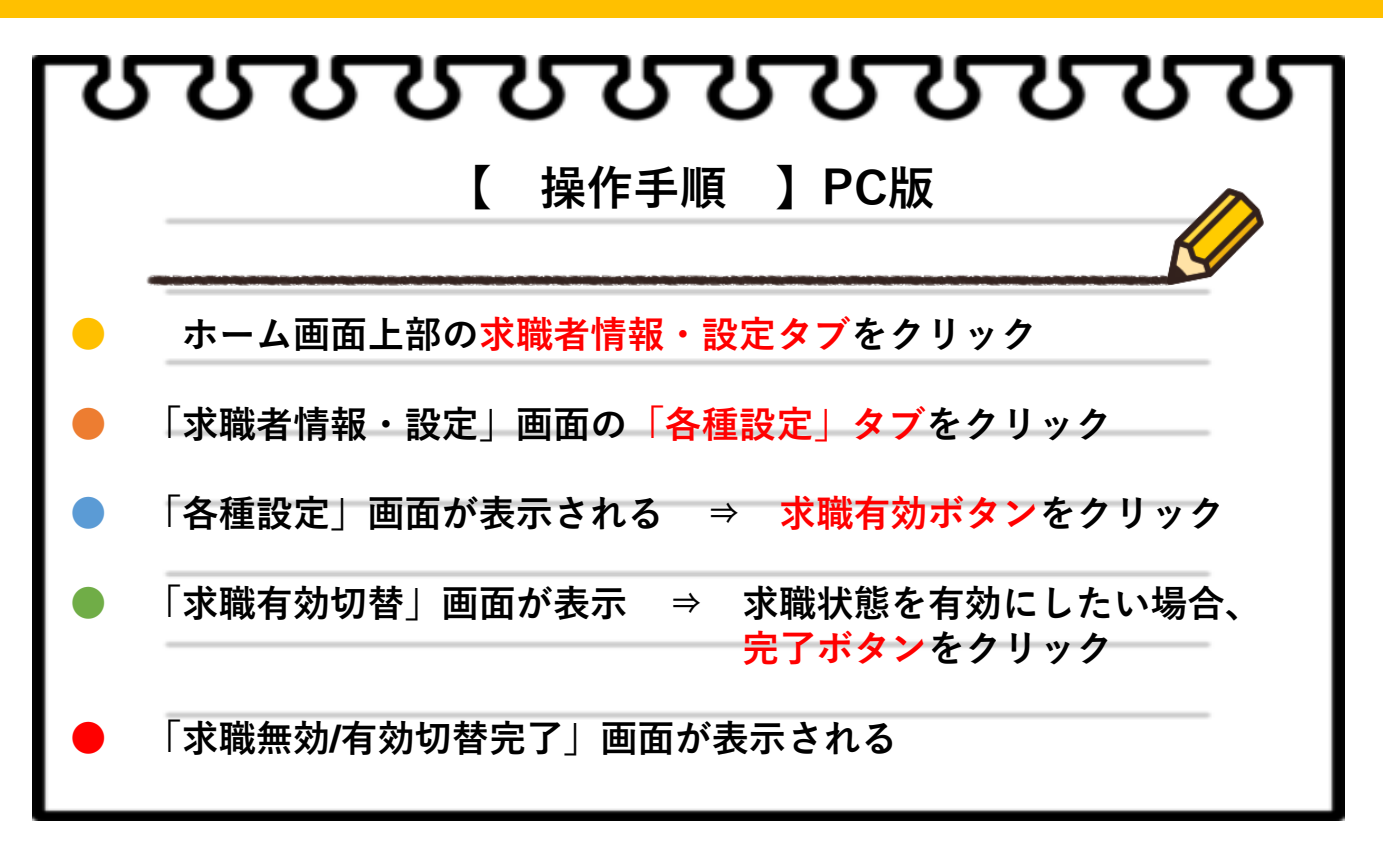

**※切替内容の更新は、システムの処理上、完了まで一定の時間がかかる場合がありま すのでご了承ください。**

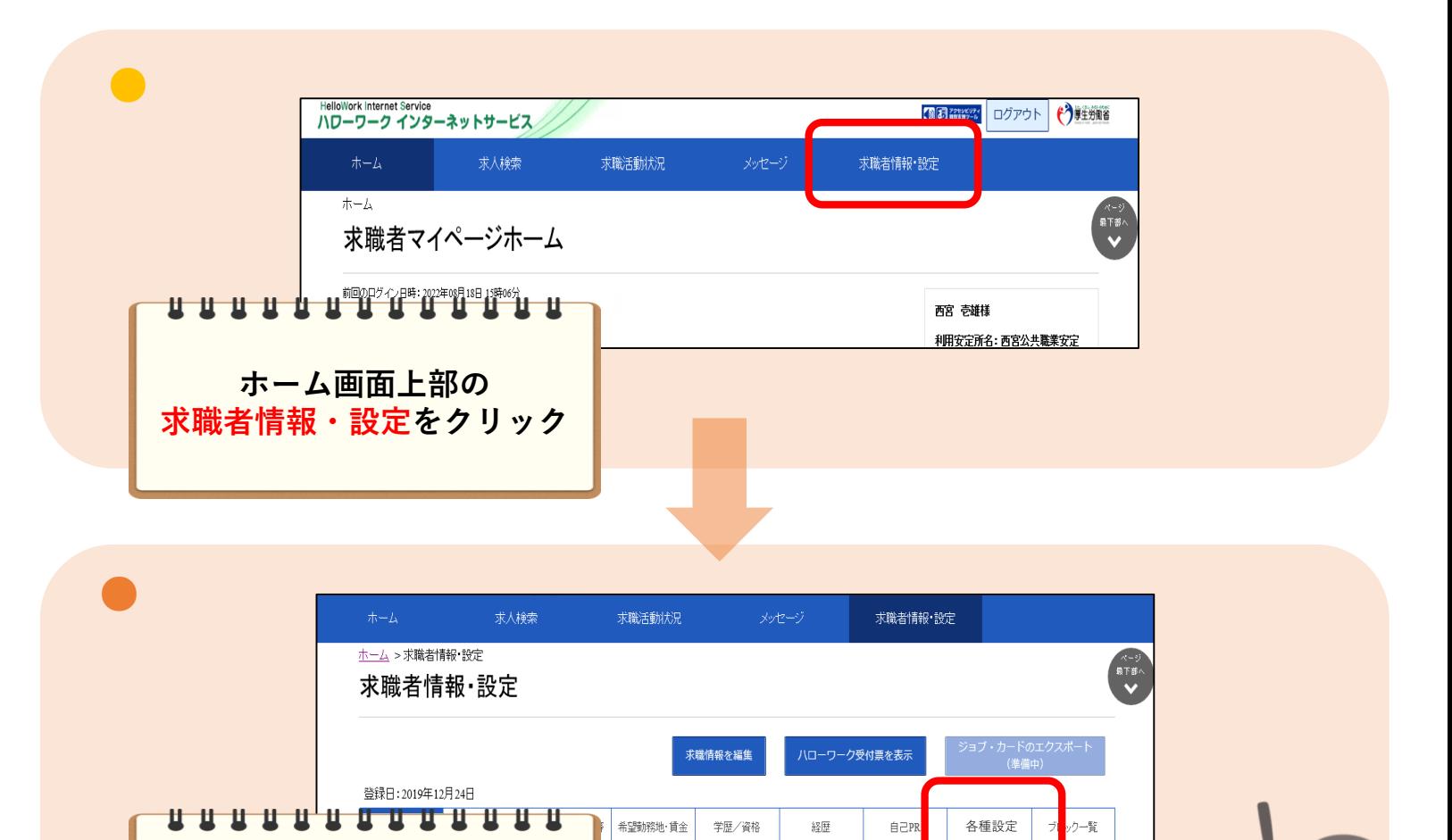

**「求職者情報・設定」画面の 「各種設定」タブをクリック**

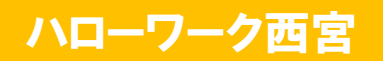

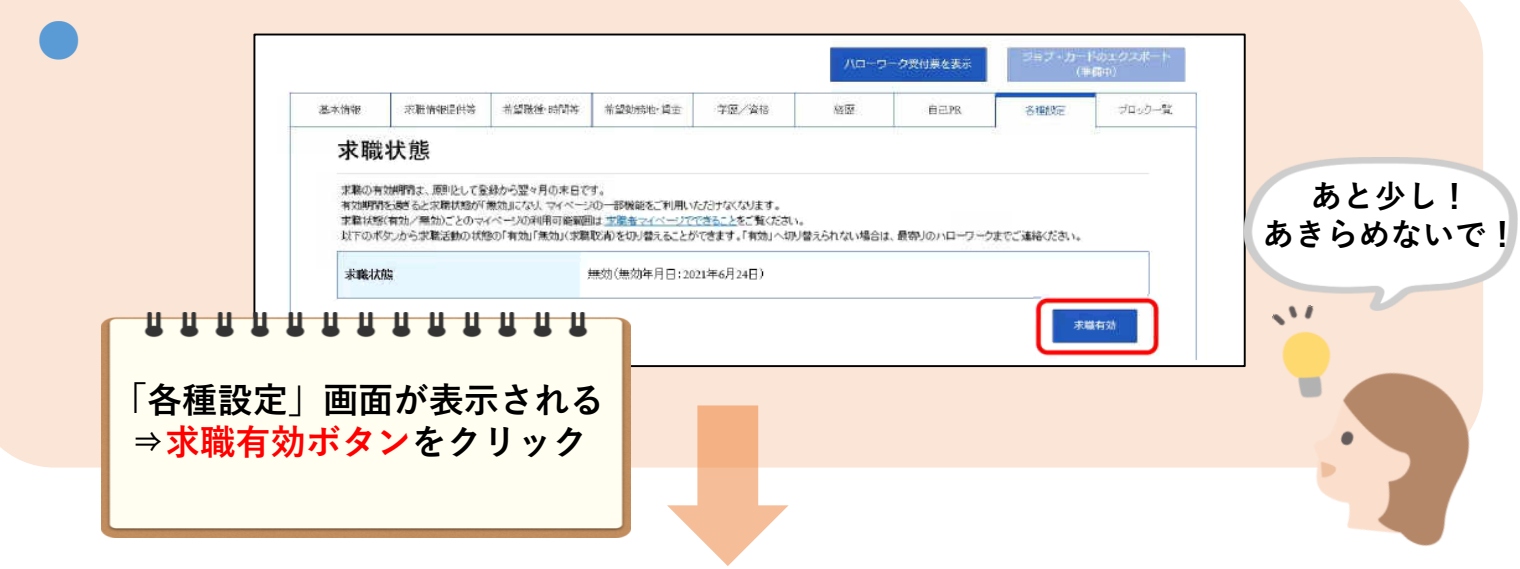

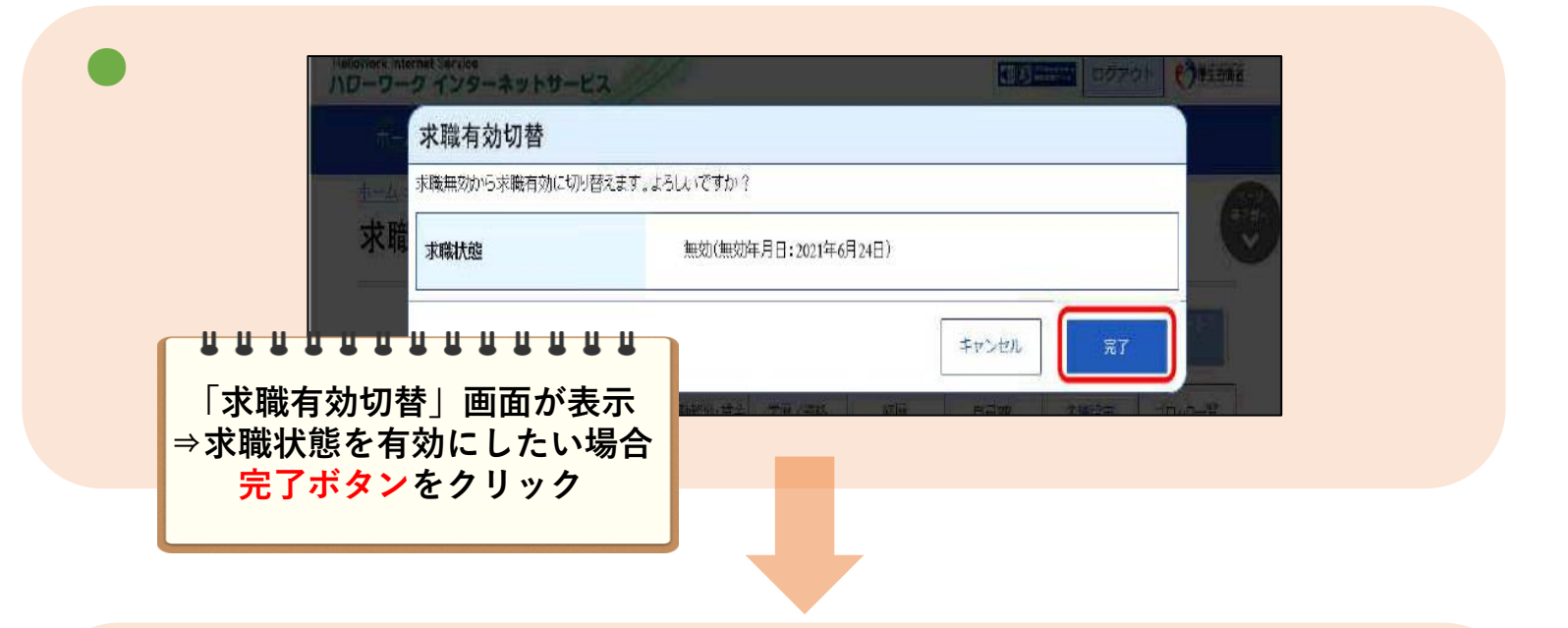

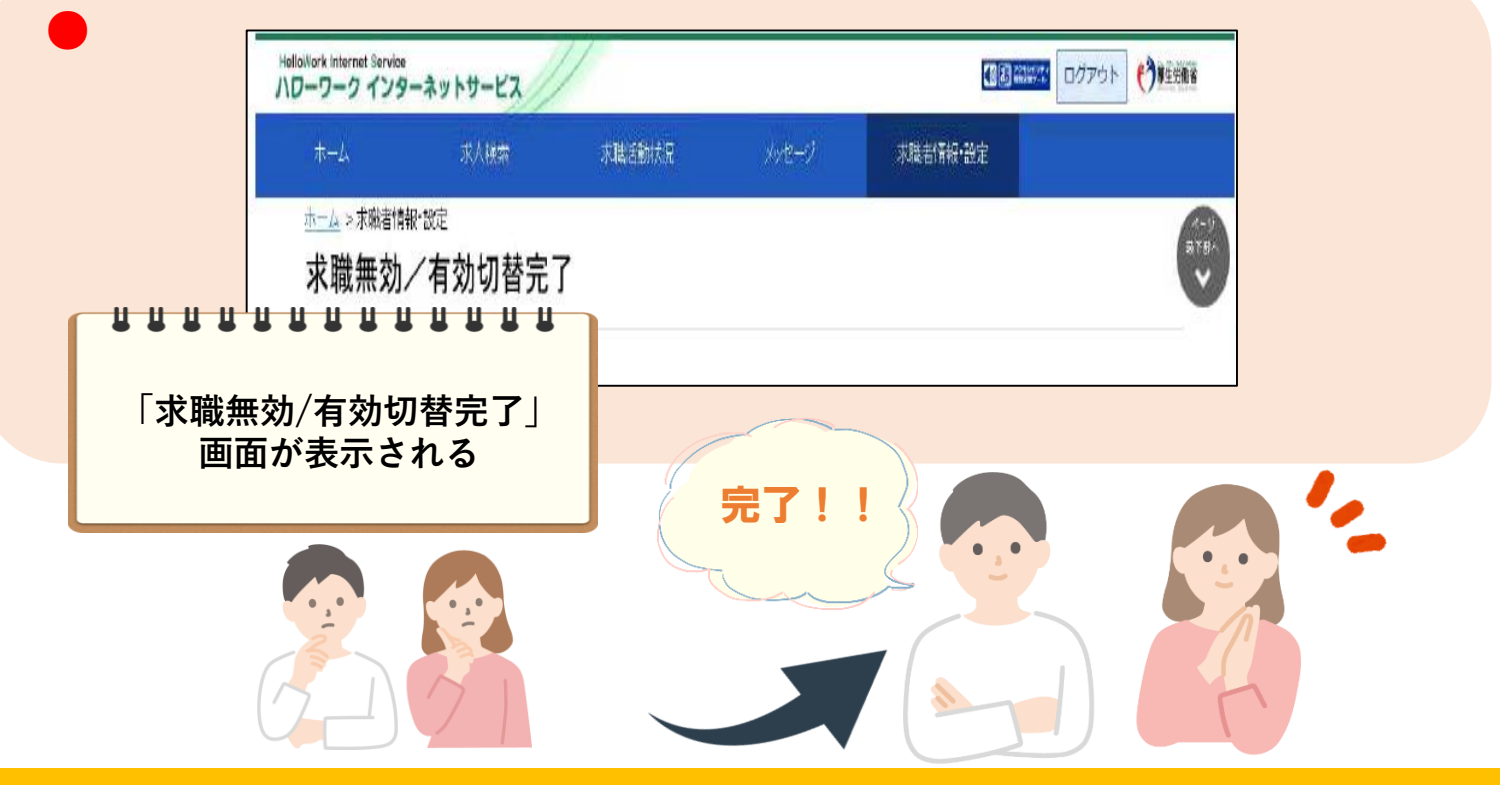